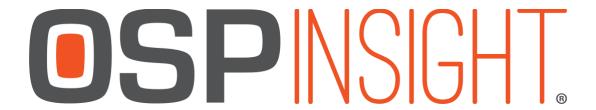

## OSPInsight Edit 8.5 - Full Install Release Notes 2/12/2019

## **New/Updated Features**

This version requires an update to the database. It includes a deployment script update as well as a database structure update. Because of the database changes, you will want all users of OSPInsight to move to this version.

- 1. We have added a more robust work order management. This includes the ability to assign costs to tasks which will allow you to generate a bill of materials. You can also generate Work Order specific Map views. Check our website for additional information on how to take advantage of this great new tool.
- 2. This release adds ea 13-36 to many of the tables. This caused tables to be quite large which slowed down the initial download of the tables to your local machine. To combat this, we significantly reduced the amount of fields we are copying down by default. This increases performance quite substantially on larger databases as well as lowers hard drive use. The downside is that fields that are being referenced in workspaces or for labeling will no longer display. To fix this you will want to go to the Map Fields Picker and turn those specific fields on. You can find the Map Fields Picker in the Map menu at the very bottom. Please call support if you have any questions.
- 3. We added a new SQL Server polling feature at the bottom right. This will 'ping' the server after a specific set of time. If the text turns red you know you have lost connection to the server. You can modify how often it checks the server or turn it off completely by double clicking on the number and changing the value in the drop down.
- 4. This update moves some of the essential files that OSP uses. One of these files, the setup.mdb, houses the location of the network(s) you connect to. We are moving the default location for the setup.mdb to this location: C:\ProgramData\OSPINSIGHT\Edit.
  - We are also renaming the setup.mdb to setup.old if your default setup.mdb is found in the existing location. Setup.mdb's that are not in the default location will not be renamed. This name change will cause SpliceGUI to be unable to locate the setup.mdb. If this happens, direct Splice GUI to the new directory,
  - C:\ProgramData\OSPINSIGHT\Edit, and it will then be able to use the setup.mdb found

- in that location. This is done through the options menu in Splice GUI. Please call support if you have any questions on how to do this.
- 5. We have added some additional checks to the mid-sheath tool. If the application finds that the cable you are splitting is related to multiple cable spans, then we will notify the user and end the mid-sheath process. Also, if the cable you are splitting happens to be a multi-line cable (meaning at least two lines that were combined into a single line) then we will run a check to determine if the line can be split correctly. If not, we will notify the user and end the mid-sheath process.
- 6. We retooled the back end of the termination creation process which should lead to significant speed increases.
- 7. OSPInsight will no longer use the network adapter when validating the registration. This will allow you to move from a wired to wireless connection without the application asking you to refresh your license. Because of this change, updating to this version **WILL** require you to refresh the registration the first time you load the app.
- 8. For ease of use and to better support our international clients, we are moving away from the separate install day/month/year and instead going to a single install date field. All of these fields will be converted to the single field when you first load your database in 8.5. We also included a 'today' button to quickly get to today's date.
- 9. We added two new spatial tables, the Planline layer and the Doc layer (doc is existing but was not used). The Planline layer will give you a layer to design on and associate information to. The doc layer is a way to visually add an object that represents a document. This can help you quickly know if a specific location has a related document.
- 10. This version includes a new structure update and deployment script update. The structure update adds the new ea 13-36 fields previously mentioned as well as a handful of tables to manage the new work order tools. The deployment script updates the route code to fix a few small bugs.
- 11. We now have a new window that will popup if you create or modify an object that would cause conflicting Custom Styles. You will be presented with a window where you can select which custom style you want to apply.
- 12. Updated some queries to increase performance and reduce memory usage.
- 13. We tweaked how you generate a list of Work Orders when assigning a work order to an object. Previously it would load a list of all the Work Orders in your database. As databases grew this list took longer to load and was less efficient. Now, when you go to associate a work order, you will be given a query window where you can either search for the work order you need or generate a new work order. If you want to load a full list you can still do that by putting nothing in the query window and either hitting enter on the keyboard or selecting 'find'.
- 14. We have added 'types' to ductbank, access point and building creation. Much like how you select a type when adding a new cable or termination point, you can now setup types for those 3 objects. When you select one of those objects to add to your database,

if a type exists, it will prompt you to select it. If you do not have any types created in your database for the object, it will behave how it always has been. As far as ductbanks are concerned, we removed the ability to 'copy' the superduct/innerduct setup from a ductbank and that behavior is now handled through creating ductbank types.

## **Fixes**

- 1. Route Details now correctly shows the second leg of a route if it starts with a piece of equipment that has internal split connectivity.
- 2. Fixed the optical distance modification in the saved route editor.
- 3. Locks now correctly delete if you close the app while still having a window open with a lock.
- 4. The Refresh Maps drop down now correctly works when using the Region Map Load tool.
- 5. Can open multiple ISP views.
- 6. Fixed some minor bugs with labeling defaults.
- 7. Changing a spantype to a type with a different strand count will now prompt you to update all strands to the new spantypes makeup. Same for termination types.
- 8. Stranded fibers show up in splice diagram now.
- 9. Fixed custom style issue with poles where it would display rectangles.
- 10. An SSL certificate has been installed and connections to the website now use HTTPS to increase security.
- 11. If you have a saved route name that is extremely long it will no longer push the 'add splice' button off the screen in the Splice Key Editor.
- 12. Opening a database with a really long name will now work correctly.
- 13. We have increased the size of the group and label fields in the termination editor. This will reduce an error when the group name was too long for the label field.
- 14. Modified the application to try multiple methods to read and write to an Access Database (the setup.mdb) before it throws an error. This will reduce error messages on machines that do not have Microsoft Access (or its drivers) installed.
- 15. Modified how the date is handled with the Mapinfo tables. This solves issues with international clients who received error messages when saving to the Mapinfo tables.
- 16. Fixed a couple issues in the Saved Route Manager in regards to exporting to Google Earth.
- 17. You can now select strand 1 if your input port for a splitter is not strand 1.

- 18. We now list the Work Orders in the Work Order Summary Report alphabetically along with the ID next to the name. This makes the report much easier to use.
- 19. We have added a new table called the 'innerductspan' table. This table will store the innerduct to span relationships. We will convert all of the existing innerduct to span relationships found in the many2many table over to this new table and then all users on 8.5 will write to this new table.
- 20. Strands that are part of a loop will now show up in the Taper Report. In previous versions if the start and end place are the same for a strand we would not display them in the report.

## **Known Issues**

- 1. Individual and Cumulative loss values are still being perfected.
- 2. Currently, if you delete the start point of a Saved Route the Saved Route will not have any data in it when it updates.
- 3. When selecting the Templates and Defaults tab for the first time on a new install, you will sometimes get a long list of errors. We are looking at this, but haven't determined the cause yet.